## How to Access Ancestry at the Cranberry Township Public Library

## *A few notes before you start:*

- To access Ancestry Library edition, you must be physically located at the library. You must be using a library computer or connected to Ancestry WiFi on your own computer or tablet.
- Check out a library laptop at the desk; you will need a library card, but can get one for free if you don't have one. You can also use a public computer, located near the Forge MakerSpace room.

## Using the Library's computers;

- 1. The library computer will automatically connect to the correct WiFi.
- 2. Open any browser (Google, Microsoft Edge) and the library home page will automatically load.
- 3. Click on the Library Services menu, then click the link for Genealogy Resources and open that page
- 4. On the Genealogy Resources page, scroll down a bit until you see the Ancestry logo – it looks like this:

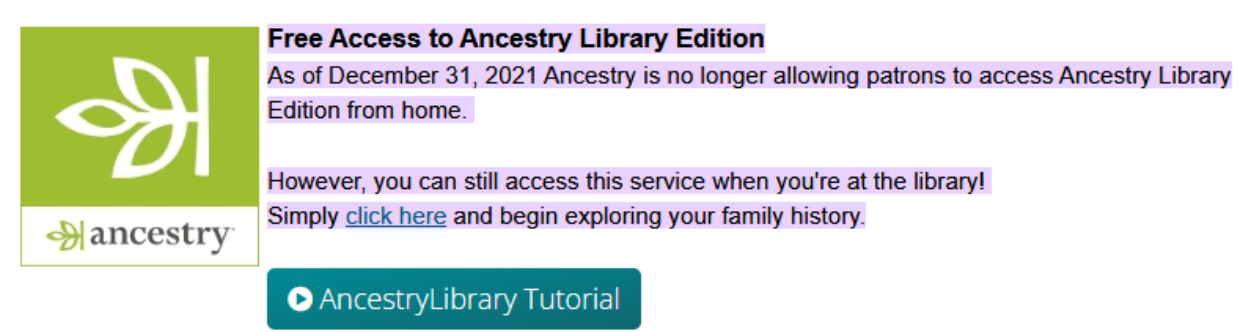

- 5. Click on the green three leaf icon. DO NOT click on the tutorial.
- 6. AncestryLibrary edition will launch. You cannot create your own tree in this edition; you'll have to purchase your own copy of Ancestry.

## Using your own technology:

- 1. Take your own laptop or tablet to the library.
- 2. Connect to the library's Ancestry Wifi (the first time you connect, you'll need a password)
	- a. On an Apple device:
		- i. Open Settings
		- ii. Select WiFi
		- iii. Choose Ancestry from the list, and wait for it to connect.
	- b. On a Windows device:
		- i. Locate the internet access icon on the bottom menu near the right side. It's usually next to the volume control.
		- ii. Select Ancestry from the list
		- iii. Click Connect and wait for it to connect.
- 3. Now open a browser (Google, Edge, etc.) and go to the Genealogy Resources page using this link: <https://www.cranberrytownship.org/Genealogy-Resources>
- 4. On the Genealogy Resources page, scroll down a bit until you see the Ancestry logo – it looks like this:

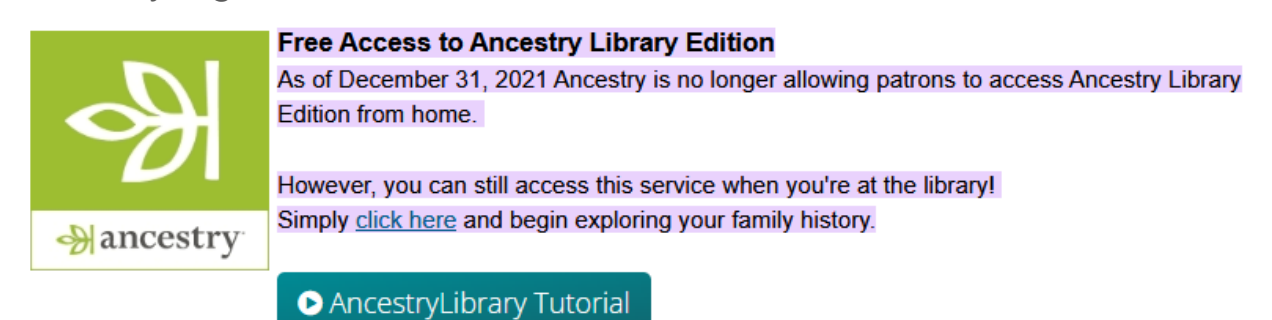

- 5. Click on the green three leaf icon. DO NOT click on the tutorial.
- 6. AncestryLibrary edition will launch. You cannot create your own tree in this edition; you'll have to purchase your own copy of Ancestry.